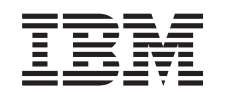

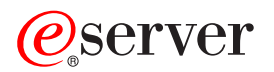

iSeries

Activarea tuturor procesoarelor în aşteptare

*Versiunea 5 Ediţia 2*

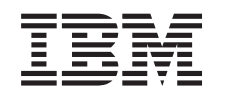

## ERserver

iSeries

Activarea tuturor procesoarelor în aşteptare

*Versiunea 5 Ediţia 2*

**© Copyright International Business Machines Corporation 1998, 2002. Toate drepturile rezervate.**

## **Cuprins**

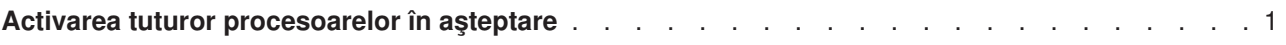

## <span id="page-6-0"></span>**Activarea tuturor procesoarelor în aşteptare**

Mărirea capacităţii la cerere (CUoD) vă oferă posibilitatea de a activa dinamic unul sau mai multe procesoare centrale pe modelele selecte de server. Dacă modernizaţi un server care este activat pentru CUoD si aveti procesoare în asteptare (standby) neactivate, trebuie să le activati pe toate înainte de a moderniza software-ul sau serverul.

**Notă:** Dacă realizaţi anumite modernizări de procesor pe modelul 890, s-ar putea să nu fie necesară activarea tuturor procesoarelor înainte de modernizare. Pentru informaţii suplimentare, consultaţi site-ul Web [iSeries Hardware.](http://www-1.ibm.com/servers/eserver/iseries/hardware/)

Pentru a activa toate procesoarele în aşteptare, urmaţi procedura din subiectul Activarea permanentă a procesoarelor în aşteptare, în Centrul de informare.

Pentru a vedea sau descărca versiunea PDF a acestui subiect, selectaţi [Activarea tuturor procesoarelor](rzamdactivateproc.pdf) în [aşteptare](rzamdactivateproc.pdf) (aproximativ 41 KB)

Pentru a vizualiza sau a tipări alte subiecte legate de Modernizări, consultați Tipăriți acest subiect.

Felicitări! Aţi activat procesoarele. Acum vă puteţi întoarce la [lista personalizată](rzamdintwelcome.htm) de task-uri pentru [modernizare](rzamdintwelcome.htm) sau la [toate task-urile pentru modernizare.](rzamdcompleteupgrade.htm)

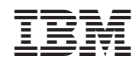

Tipărit în S.U.A.